## **Check-opgave til Word-5 (tabeller)**

Du skal aflevere denne opgave og "bevise", at du kan noget med tabeller i Word … HUSK at skrive navn og klasse !

OBS: Start med at "lægge papiret ned" inden du indsætter tabellen. Dette gøres via **Filer**  ! **Sideopsætning**  ! **Fanebladet Papirstørrelse**, hvor du vælger "**Liggende**".

Margen = 2 cm på alle 4 sider af papiret. Skriften er Arial 16 og overskriften = Arial 24 fed.

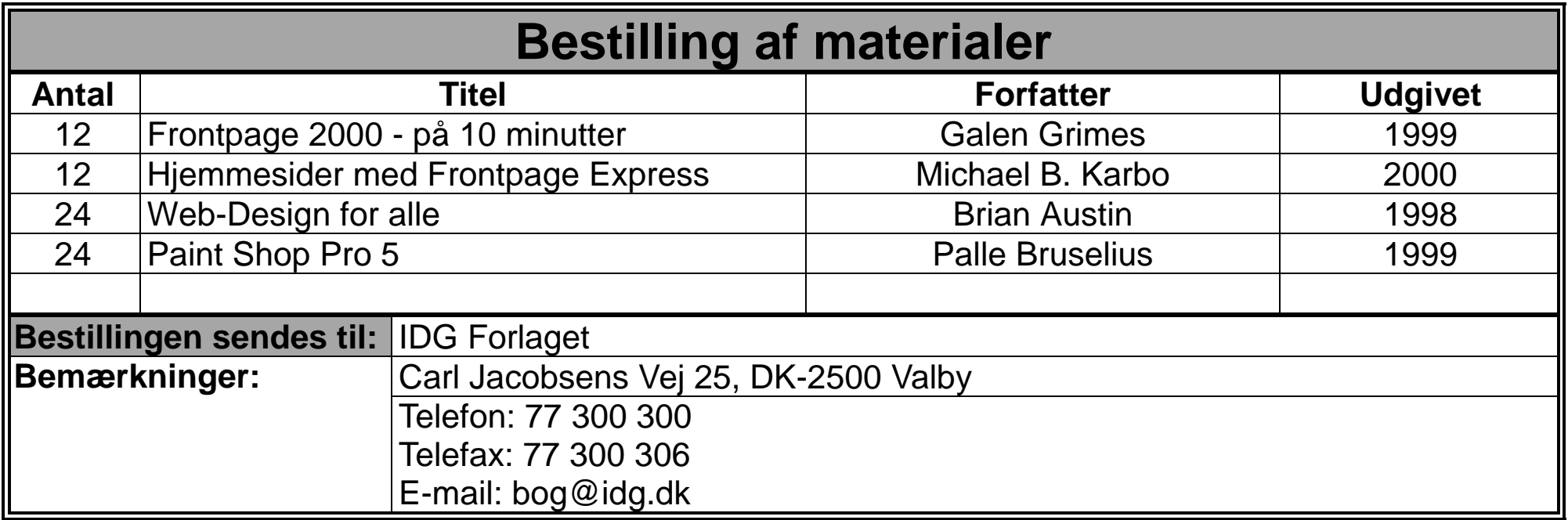

**:-) Søren Noah (IT-lærer)**